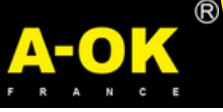

## **NOTICE DE PROGRAMMATION ET DE RÉGLAGE POUR MOTEUR SOLAIRE FINS DE COURSES ELECTRONIQUES**

**(Version pour la programmation manuelle par défaut)**

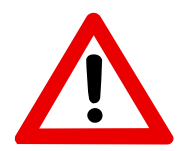

Afin d'optimiser la durée de vie de votre batterie, celle-ci est débranchée dans nos ateliers.

**Pensez à rebrancher la batterie avant la pose de votre volet.**

### **1 - PROGRAMMATION DU PREMIER ÉMETTEUR**

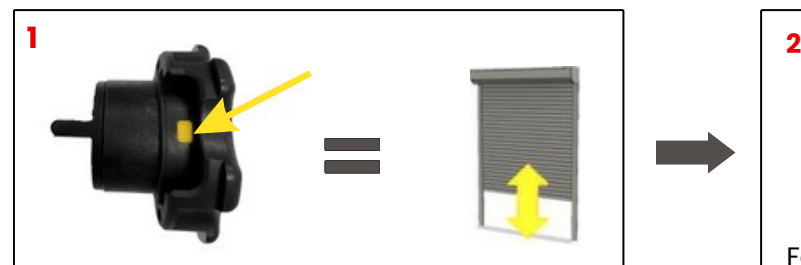

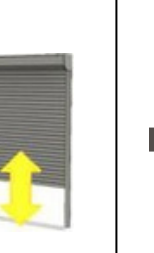

Appuyer sur la touche "**learn/prog**" du moteur jusqu'à ce que le volet fasse un **va et vient,** puis relâcher la touche

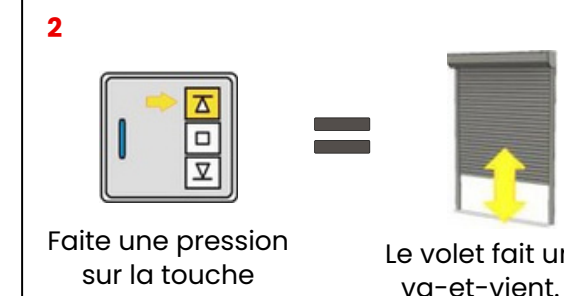

sur la touche montée de la télécommande.

Le volet fait un

L'appairage est **terminé**

Si le sens de rotation est inversé, faire la manipulation suivante en appuyant sur la **touche montée** ou sur la **touche descente.**

## **2 - MODIFICATION DU SENS DE ROTATION (SI BESOIN)**

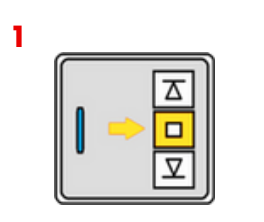

Maintenir la touche **STOP** durant 5 secondes

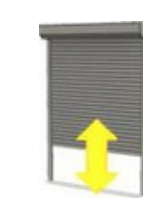

Le volet fait un va et vient

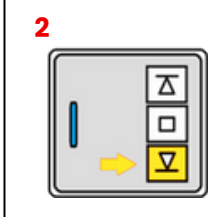

Appuyer sur **DESCENTE**

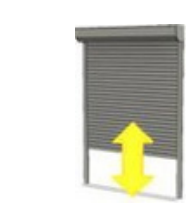

Le volet fait un va et vient, **le réglage est terminé**

## **3- PROGRAMMATION MANUELLE DES FINS DE COURSES**

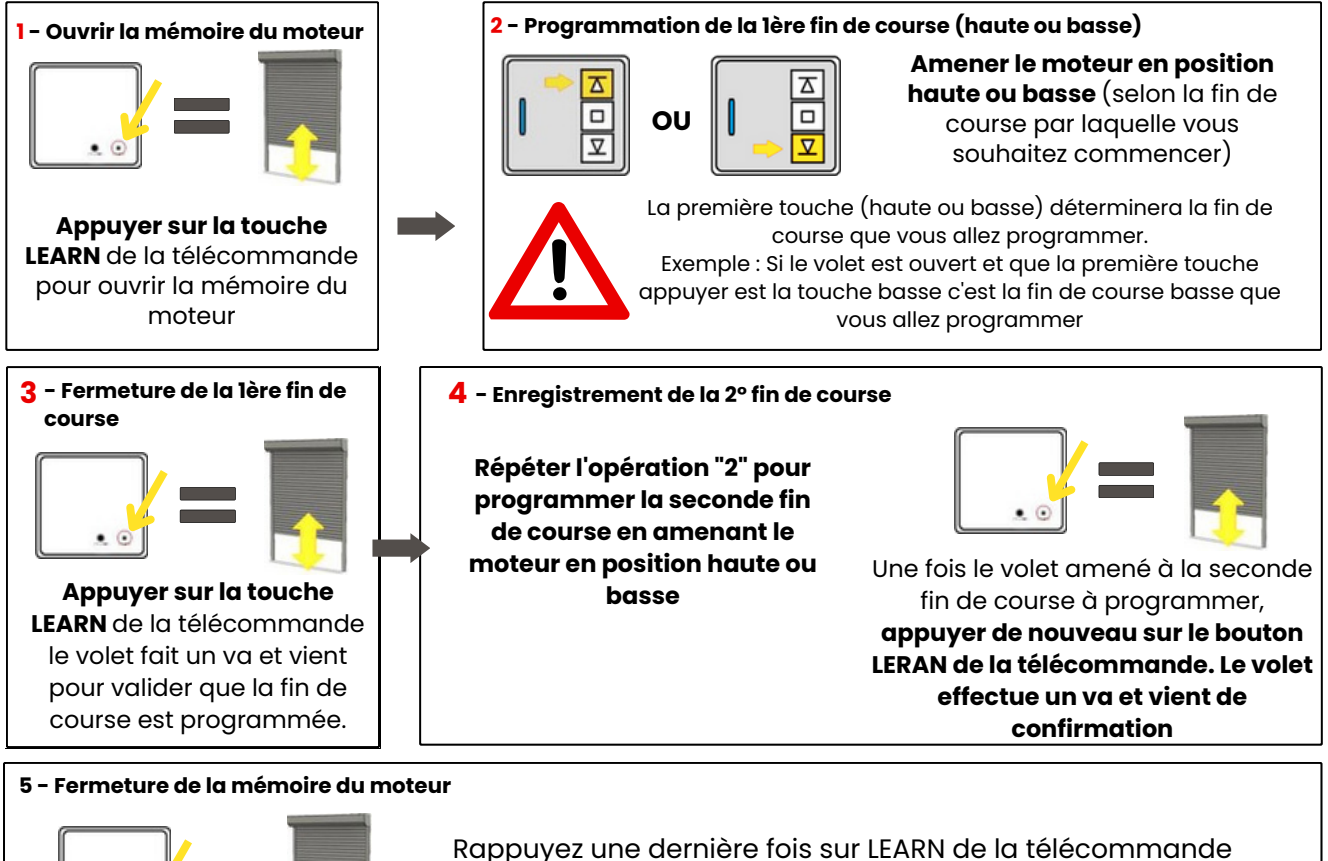

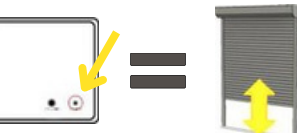

pour fermer la mémoire du moteur. **La programmation est terminée.**

# **4 - AJOUT D'UN NOUVELÉMETTEUR/TÉLÉCOMMANDE**

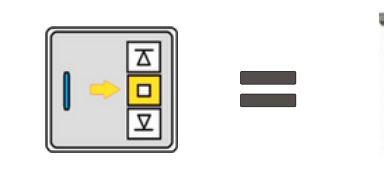

Appuyer sur la touche **STOP** du 1er émetteur **durant 5 secondes**

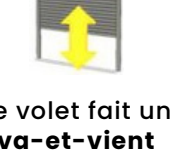

Le volet fait un **va-et-vient**

Appuyer sur la touche **MONTÉE** du nouvel émetteur

Le volet fait un

**va-et-vient, le nouvel émetteur est enregistré**

### **5 - AJUSTEMENT DES FINS DE COURSES HAUTE ET BASSE**

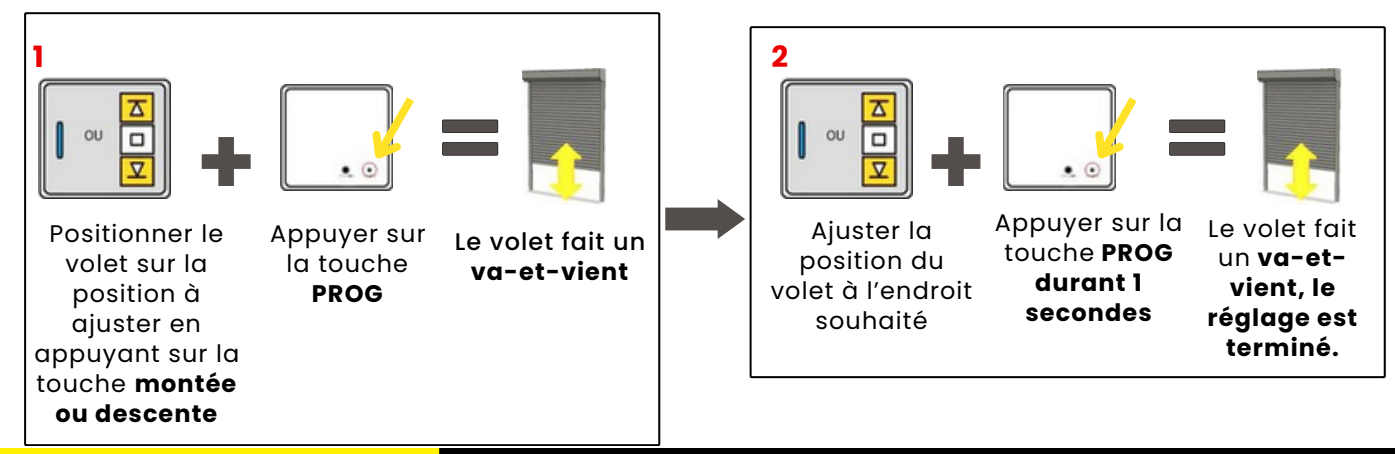

# **6- EFFACER UN ÉMETTEUR**

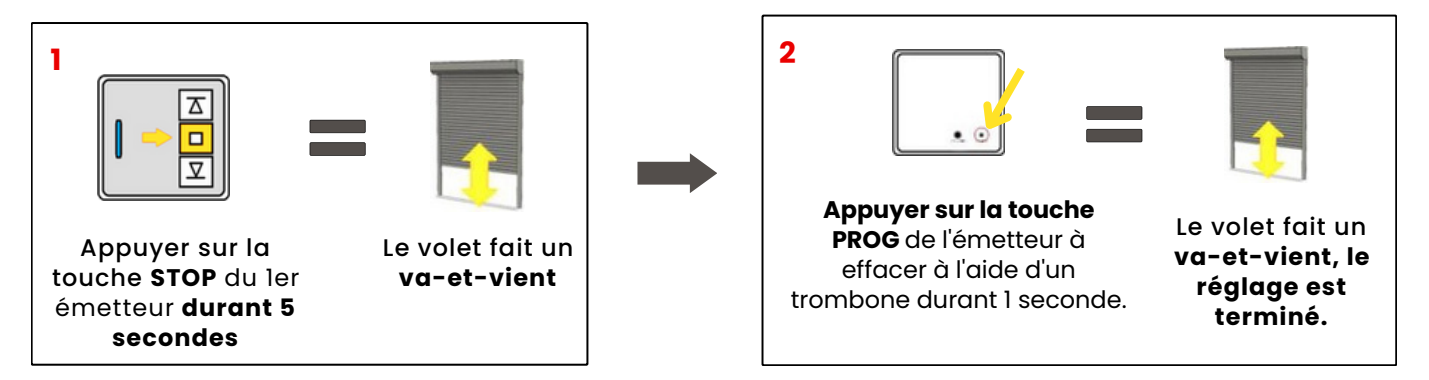

# **7 - EFFACEMENT TOTAL DE LA MÉMOIRE DU MOTEUR**

#### **A - Si vous n'avez pas accès à la tête moteur**

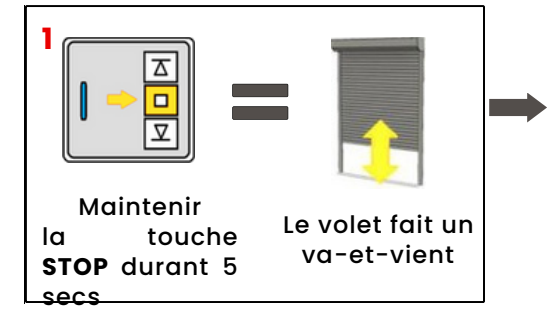

#### **B - Si vous avez accès à la tête moteur**

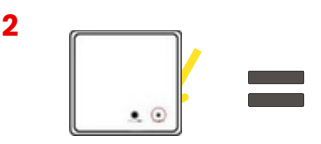

Maintenez la touche **PROG** durant environ 7 secondes (ne pas relâcher)

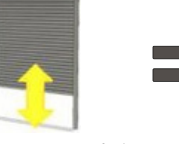

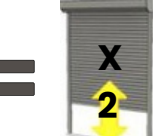

Le moteur faitLe moteur fera un premierensuite 2 va-etva-et-vientvient consécutif

**La mémoire est totalement effacée**

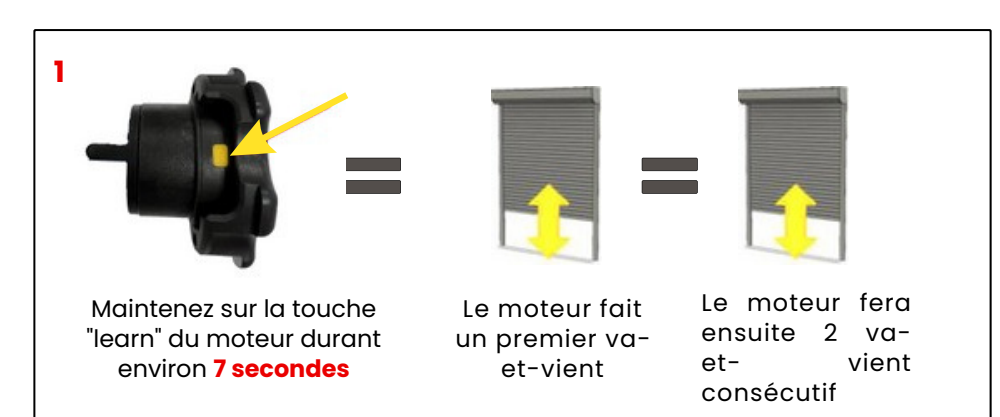